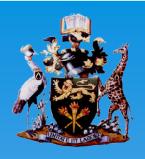

# University of Nairobi Library & Information Services

# Remote Access to Electronic Books & Journals

**An E-Resources Training Guide** 

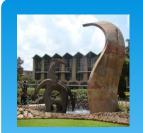

# UoN Students E-mail & Active Directory Account

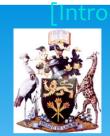

- To access electronic resources remotely, you require a students
   E-mail Account, and a students Active Directory (AD) Account.
- Follow the link <a href="https://registerdev.uonbi.ac.ke/account.php">https://registerdev.uonbi.ac.ke/account.php</a> to create <a href="students-e-mail-account.">students-e-mail-account.</a>
- Follow the link <a href="http://adstudents.uonbi.ac.ke/">http://adstudents.uonbi.ac.ke/</a> to create students
   AD account.
- In case of difficulty in setting this up, contact Campus ICT via helpdeskmain@uonbi.ac.ke.

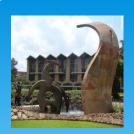

#### Students E-mail Account via SMIS Portal

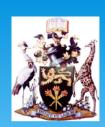

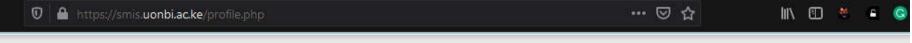

#### University of Nairobi A world-class university committed to scholarly excellence

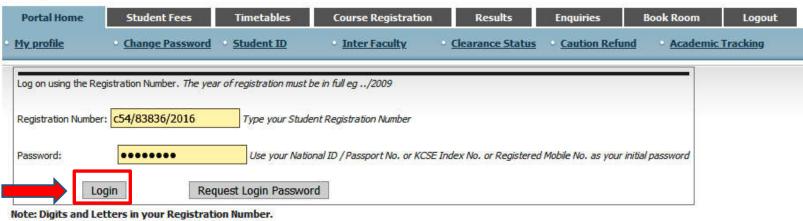

- » Digit 0 (Zero) and NOT letter O in C01/...
- » Letter I and NOT Digit 1 (One) in I20/...

-SMIS Allocated Registration No **New Students** Enter Application Ref. No as it appear in your Letter of Offer to get your allocated Student Registration No Application Ref. No: Get Allocated Registration No

**University of Nairobi** 

ISO 9001:2008

Certified

http://www.uonbi.ac.ke

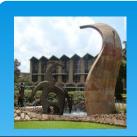

# Students E-mail Account via SMIS Portal

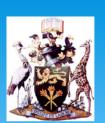

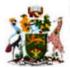

#### University of Nairobi

A world-class university committed to scholarly excellence

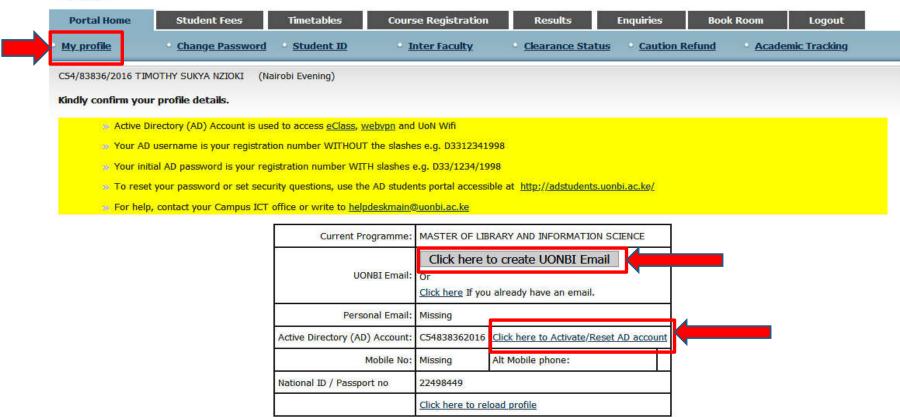

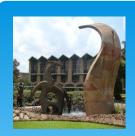

## Active Directory (AD) Account

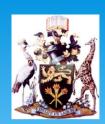

http://adstudents.uonbi.ac.ke/

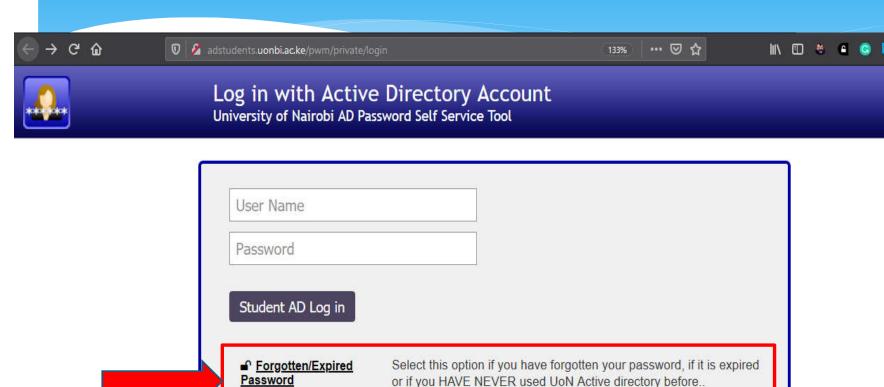

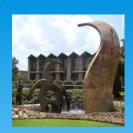

## Links to Remote Access via Library Website

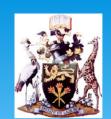

https://uonlibrary.uonbi.ac.ke/

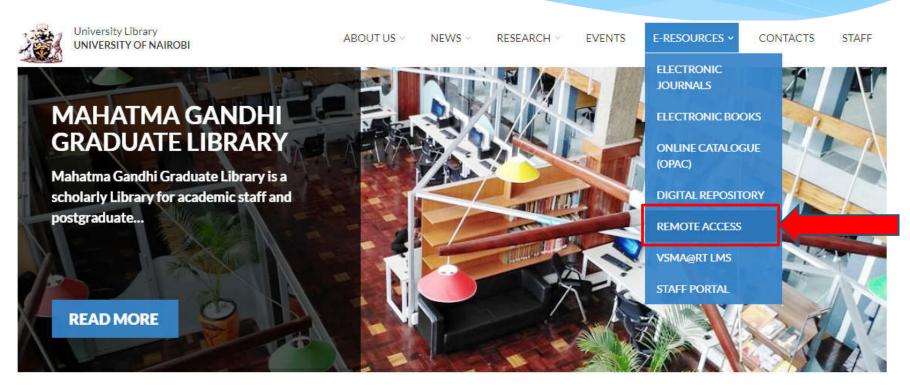

LIBRARY RESOURCES

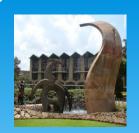

## Links to Remote Access via Library Website

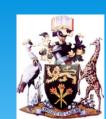

https://uonlibrary.uonbi.ac.ke/

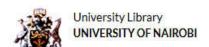

ABOUT US ~

NEWS V RESEARC

RESEARCH V EVENTS

E-RESOURCES V

CONTACTS

STAFF

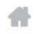

REMOTE ACCESS

#### **REMOTE ACCESS**

You can now access our resources remotely (when off campus) using the following two options;

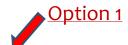

- 1. Remote access using VPN use your network access account username and password (The login used for wifi)
- 2. Remote access using Remotexs Register and wait for approval.

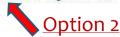

**University of Nairobi** 

ISO 9001:2008

Certified

**IMPORTANT LINKS** 

**Daily Nation Newspaper** 

How to Videos

Digital Repository

**Remote Access** 

http://www.uonbi.ac.ke

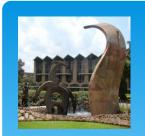

# Remote Access to E-Resources (Option 1 - VPN)

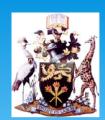

Remote access using VPN - Requires Active Directory (AD) Account (Connect via - <a href="https://vpn.uonbi.ac.ke/remote/login?lang=en">https://vpn.uonbi.ac.ke/remote/login?lang=en</a>).

| Please Login       |  |
|--------------------|--|
|                    |  |
| Username           |  |
| Password           |  |
|                    |  |
| Login              |  |
| Launch FortiClient |  |
|                    |  |

**University o** 

.ac.ke

By using the UoN network, you have agreed with UoN ICT Policy

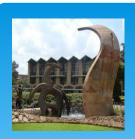

### Remote Access using VPN

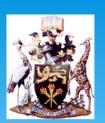

#### Upon login into the VPN Service

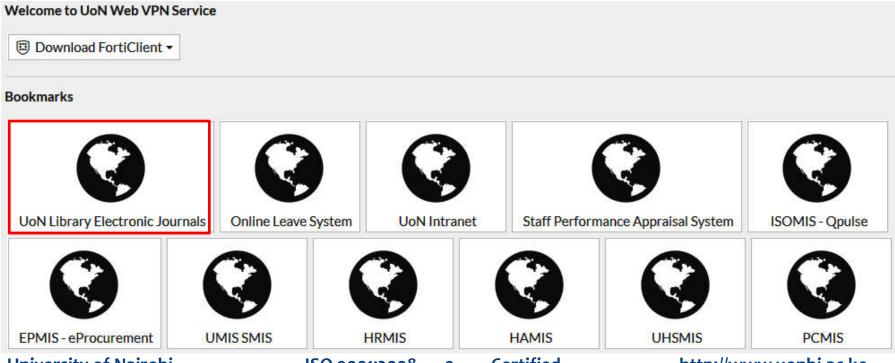

**University of Nairobi** 

ISO 9001:2008

**Certified** 

http://www.uonbi.ac.ke

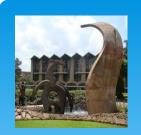

# Remote Access to E-Resources (Option 2 - RemoteXs)

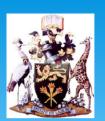

Remote access using RemoteXs - Requires UoN Students Email Account (Connect via - <a href="https://uonlibrary.remotexs.co/user/login">https://uonlibrary.remotexs.co/user/login</a>).

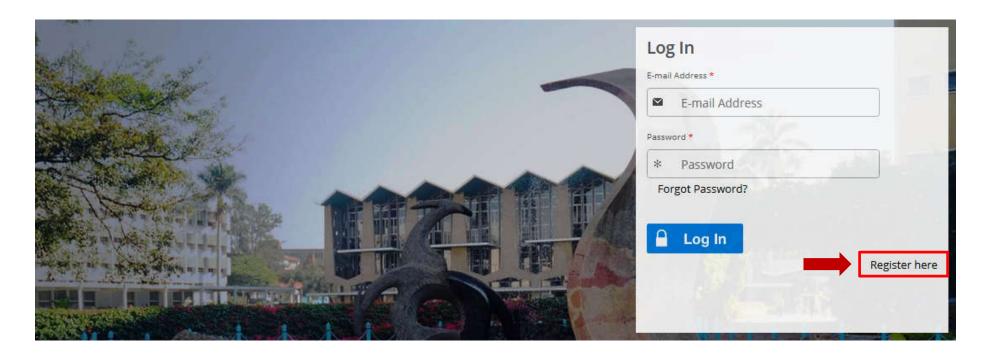

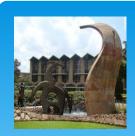

# RemoteXs Registration

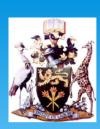

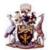

Welcome to
University of Nairobi Library
Connecting patrons to library resources

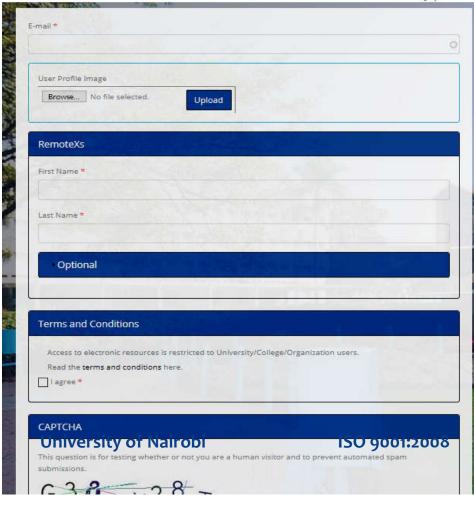

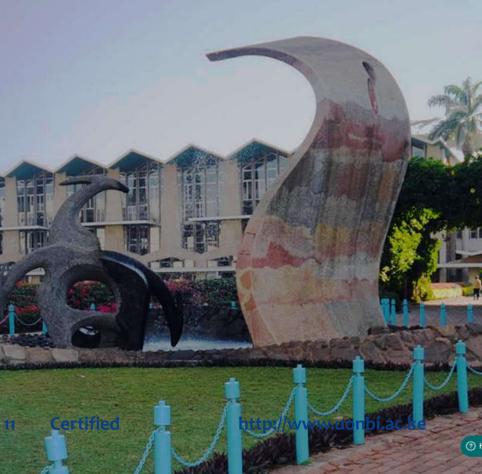

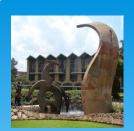

# Remote Access using RemoteXs

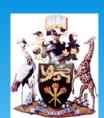

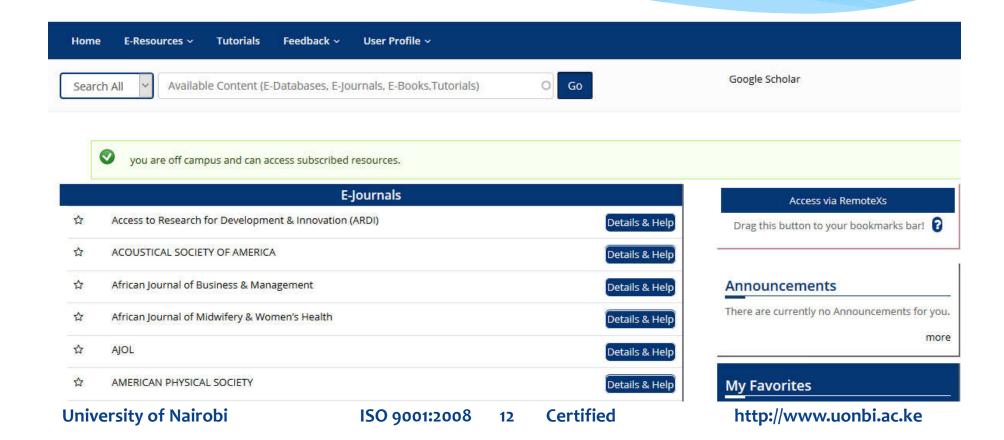

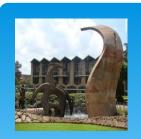

# Institutional Repository

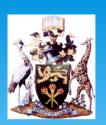

In addition to electronic books & journals, you also have access the UoN Institutional Repository

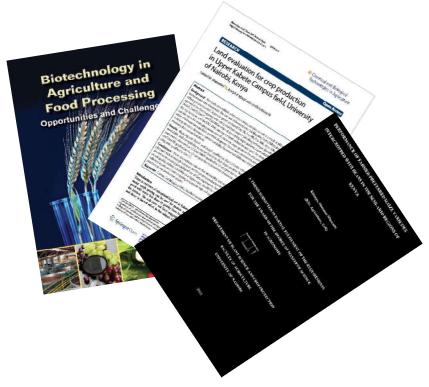

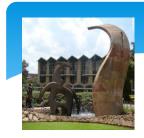

## Institutional Repository

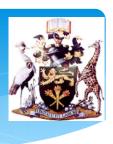

For theses, dissertations & other academic documents by UoN, browse to "Digital Repository" in the drop down menu under "E-Resources" on the library website.

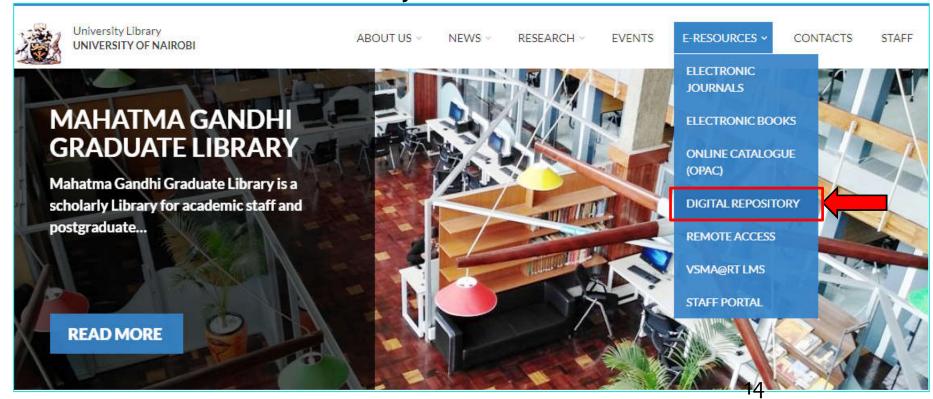

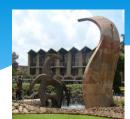

# Institutional Repository http://erepository.uonbi.ac.ke/

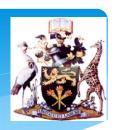

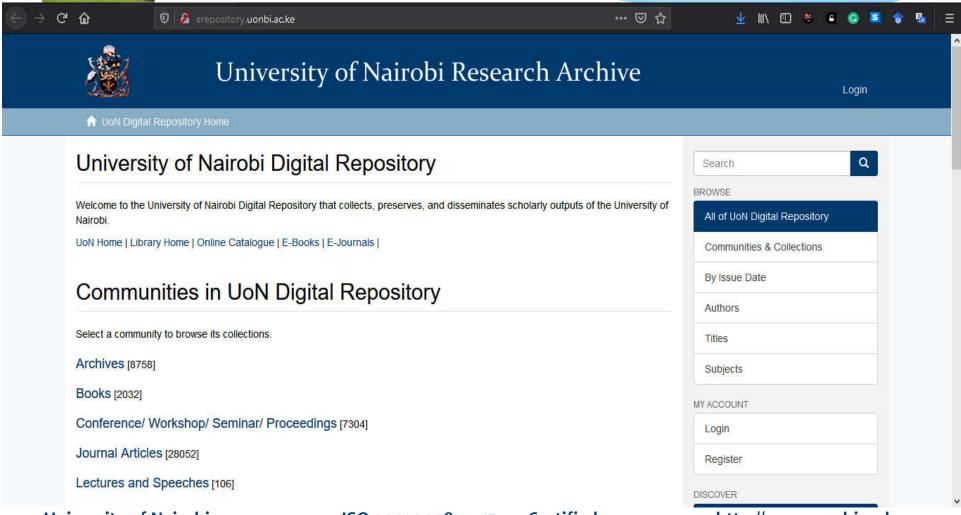

**University of Nairobi** 

ISO 9001:2008

15

Certified

http://www.uonbi.ac.ke

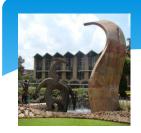

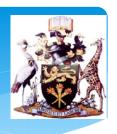

#### **END**

# Librarians don't know everything. They just know how to find out everything.